# CIV2802 – Sistemas Gráficos para Engenharia 2024.1

#### Transformações Geométricas 2D

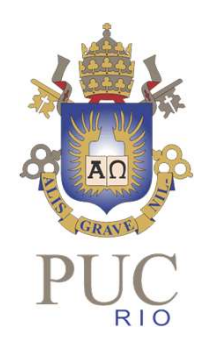

Luiz Fernando Martha

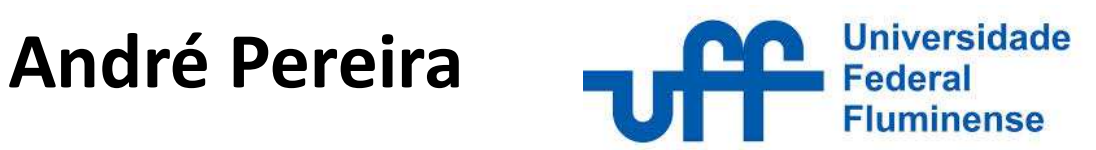

#### Transformações Geométricas

$$
T: Rn \rightarrow Rm \n{P} \rightarrow {P'} = T{P}
$$

Transformação Linear: $T(\alpha {\P} + \beta {\{Q}\}) = \alpha T{\{P\} + \beta T{\{Q\}}$  $V \alpha, \beta \in \mathbb{R}$  $\{P\},\{Q\} \in \mathbb{R}^n$  $\begin{cases}\nT\{0\} = \{0\} \\
\{P'\} = T\{P\} = [M]\{P\}\n\end{cases}$ 

#### Transformações Geométricas Exemplo:  $R^3 \rightarrow R^2$

$$
T: \mathbb{R}^3 \rightarrow \mathbb{R}^2
$$
\n
$$
\begin{bmatrix} x \\ y \\ z \end{bmatrix} \rightarrow \begin{bmatrix} x' \\ y' \end{bmatrix} = \begin{bmatrix} m_{11} & m_{12} & m_{13} \\ m_{21} & m_{22} & m_{23} \end{bmatrix} \begin{bmatrix} x \\ y \\ z \end{bmatrix}
$$
\n
$$
T \begin{bmatrix} 1 \\ 0 \\ 0 \end{bmatrix} = [M] \begin{bmatrix} 1 \\ 0 \\ 0 \end{bmatrix} = \begin{bmatrix} m_{11} \\ m_{21} \end{bmatrix}
$$
\n
$$
T \begin{bmatrix} 0 \\ 1 \\ 0 \end{bmatrix} = [M] \begin{bmatrix} 0 \\ 1 \\ 0 \end{bmatrix} = \begin{bmatrix} m_{12} \\ m_{22} \end{bmatrix}
$$
\n
$$
T \begin{bmatrix} 0 \\ 0 \\ 1 \end{bmatrix} = [M] \begin{bmatrix} 0 \\ 0 \\ 1 \end{bmatrix} = \begin{bmatrix} m_{13} \\ m_{23} \end{bmatrix}
$$

#### Transformações Lineares  $R^2 \rightarrow R^2$ 2

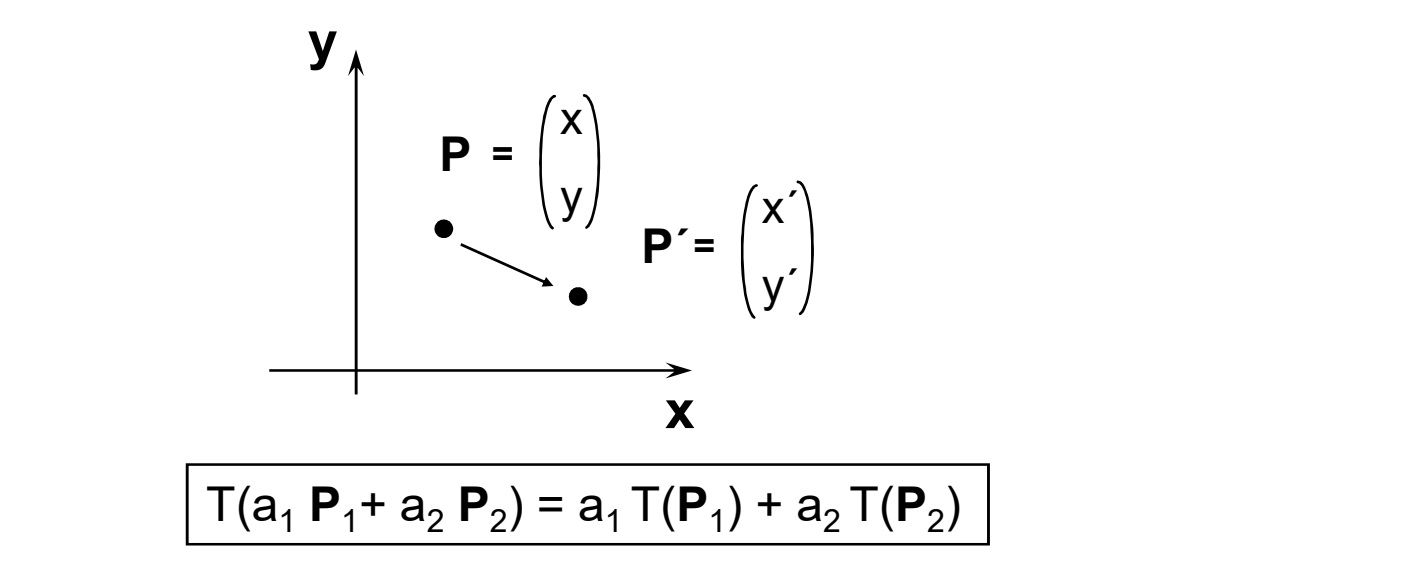

Mostre que:

A) 
$$
T(\mathbf{0}) = \mathbf{0}
$$
  
\nB)  $\begin{pmatrix} 0 \\ 1 \end{pmatrix}$   $\begin{pmatrix} T \begin{pmatrix} 0 \\ 1 \end{pmatrix} = \begin{pmatrix} m_{11} \\ m_{22} \end{pmatrix}$   
\nC)  $\begin{pmatrix} 0 \\ 1 \end{pmatrix}$   $\begin{pmatrix} T \begin{pmatrix} 1 \\ 0 \end{pmatrix} = \begin{pmatrix} m_{11} \\ m_{21} \end{pmatrix}$   
\nD)  $\begin{pmatrix} 1 \\ 0 \end{pmatrix}$   $\begin{pmatrix} m_{11} \\ m_{21} \end{pmatrix}$   $\begin{pmatrix} x \\ y \end{pmatrix}$   $\begin{pmatrix} m_{11} & m_{12} \\ m_{21} & m_{22} \end{pmatrix} \begin{pmatrix} x \\ y \end{pmatrix}$ 

#### Transformação Linear (escala em relação à origem)

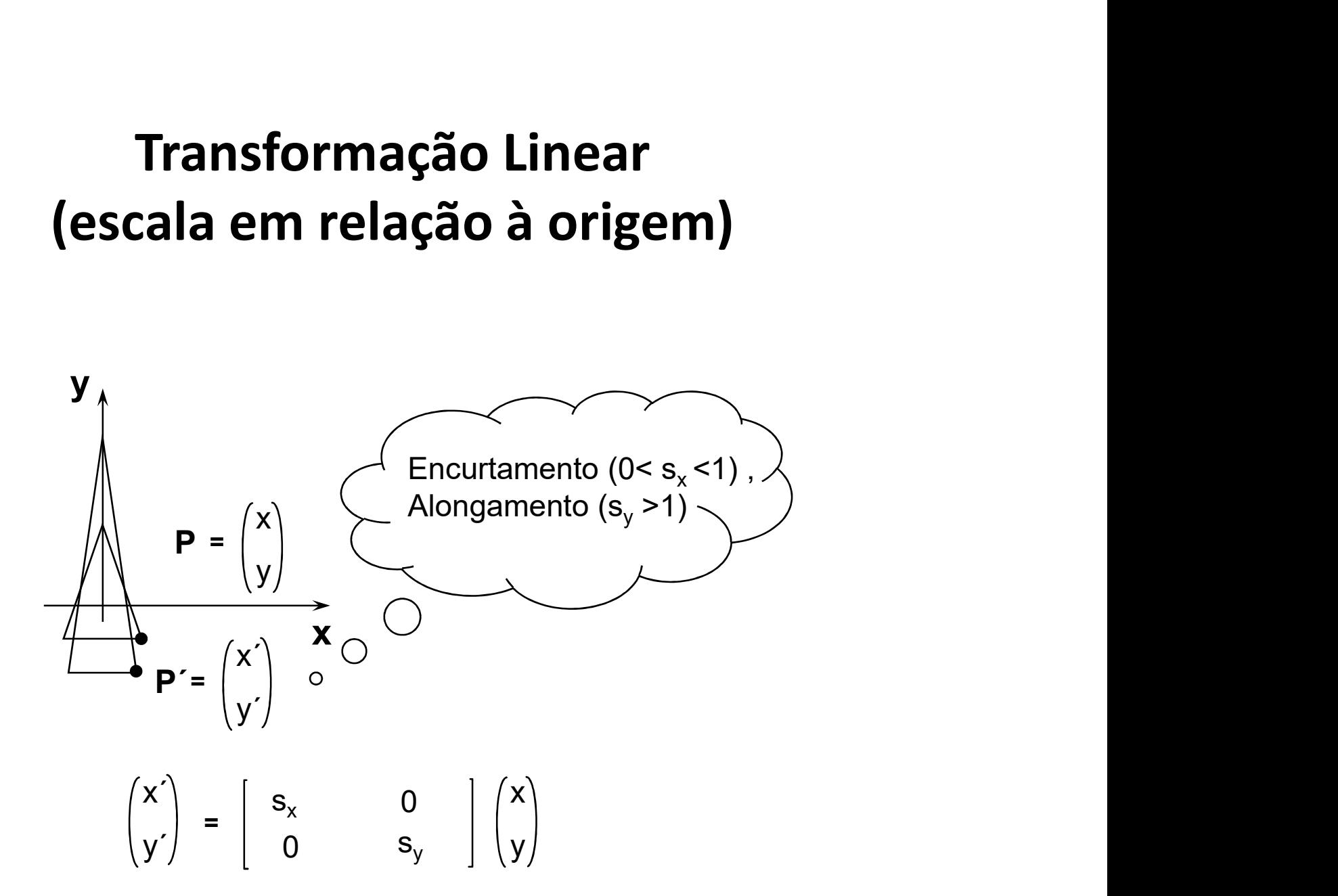

#### **Transformações Lineares** (espelhamento em relação ao eixo y)

![](_page_5_Figure_1.jpeg)

$$
\begin{pmatrix} x' \\ y' \end{pmatrix} = \begin{bmatrix} -1 & 0 \\ 0 & 1 \end{bmatrix} \begin{pmatrix} x \\ y \end{pmatrix}
$$

#### Transformações Lineares (Rotação em relação à origem)

![](_page_6_Figure_1.jpeg)

$$
\begin{pmatrix} x' \\ y' \end{pmatrix} = \begin{bmatrix} \cos \theta & -\sin \theta \\ \sin \theta & \cos \theta \end{bmatrix} \begin{pmatrix} x \\ y \end{pmatrix}
$$

#### Transformação Linear (rotação vs. mudança de base)

![](_page_7_Figure_1.jpeg)

Rotação de um ponto por um ângulo  $\theta$  tem o mesmo efeito da rotação dos eixos da base por um ângulo  $-\theta$ . A matriz que implementa a transformação é construída por linhas, colocando os cossenos diretores dos vetores da nova base em relação à antiga em cada linha.

![](_page_8_Figure_0.jpeg)

![](_page_8_Figure_1.jpeg)

#### Transformação por Translação

![](_page_9_Figure_1.jpeg)

#### **Transformações Afins** (transformations lineares com translação)

São transformações que preservam colinearidade, razão e paralelismo.

A matriz de uma transformação afim tem a seguinte forma:

 $[T] = \left[ \begin{array}{ccc} a & b & e \\ c & d & f \\ 0 & 0 & 1 \end{array} \right]$ 

de tal forma que

 $\left[\begin{array}{ccc|c}\na & b & e \\
c & d & f \\
0 & 0 & 1\n\end{array}\right]\n\left\{\n\begin{array}{c}\nx \\
y \\
1\n\end{array}\n\right\} =\n\left\{\n\begin{array}{c}\nx' \\
y' \\
1\n\end{array}\n\right\}$ 

Sendo assim, pode-se trabalhar apenas com uma matriz 2x3:

 $\begin{bmatrix} x' \\ y' \end{bmatrix} = \begin{bmatrix} a & b & e \\ c & d & f \end{bmatrix} \begin{bmatrix} x \\ y \end{bmatrix}$ 

#### Concatenação

![](_page_11_Figure_1.jpeg)

#### Concatenação de Transformações

![](_page_12_Figure_1.jpeg)

#### Definições

Definições<br>Sistema de Coordenadas do Mundo (*World Coordinate System*) - É o espaço de<br>coordenadas do objeto (modelo). É o espaço onde o modelo de aplicação é definido.<br>Sistema de Coordenadas da Tela (*Screen Coordinate Sy* **Definições**<br>Sistema de Coordenadas do Mundo (*World Coordinate System*) - É o espaço de<br>coordenadas do objeto (modelo). É o espaço onde o modelo de aplicação é definido.<br>Sistema de Coordenadas da Tela (*Screen Coordinate* **Definições**<br>Sistema de Coordenadas do Mundo (*World Coordinate System*) - É o espaço de<br>coordenadas do objeto (modelo). É o espaço onde o modelo de aplicação é definido.<br>Sistema de Coordenadas da Tela (*Screen Coordinate* **Definições**<br>Sistema de Coordenadas do Mundo (*World Coordinate System*) - É o espaç<br>coordenadas do objeto (modelo). É o espaço onde o modelo de aplicação é<br>Sistema de Coordenadas da Tela (*Screen Coordinate System*) - É o **Definições**<br>Sistema de Coordenadas do Mundo (*World Coordinate System*) - É o espaço de<br>coordenadas do objeto (modelo). É o espaço onde o modelo de aplicação é definido.<br>Sistema de Coordenadas da Tela (*Screen Coordinate* **Definições**<br> **Sistema de Coordenadas do Mundo (World Coordinate System)** - É o espaço de<br>
coordenadas do objeto (modelo). É o espaço onde o modelo de aplicação é definido.<br> **Sistema de Coordenadas da Tela (Screen Coordina Definições**<br> **Sistema de Coordenadas do Mundo (World Coordinate System)** - É o espaço de<br>
coordenadas do objeto (modelo). É o espaço onde o modelo de aplicação é definido.<br> **Sistema de Coordenadas da Tela (Screen Coordina Definições**<br>Sistema de Coordenadas do Mundo (*World Coordinate System*) - É o espaço de<br>coordenadas do objeto (modelo). É o espaço onde o modelo de aplicação é definido.<br>Sistema de Coordenadas da Tela (*Screen Coordinate* **Definições**<br>Sistema de Coordenadas do Mundo (*World Coordinate System*) - É o espaço de<br>coordenadas do objeto (modelo). É o espaço onde o modelo de aplicação é definido.<br>Sistema de Coordenadas da Tela (S*creen Coordinate* **Definições**<br> **Sistema de Coordenadas do Mundo (World Coordinate System)** - É o espaço de<br>
coordenadas do objeto (modelo). É o espaço onde o modelo de aplicação é definido<br> **Sistema de Coordenadas da Tela (Screen Coordinat Definições**<br> **Sistema de Coordenadas do Mundo (World Coordinate System)** - É o espaço de<br>
coordenadas do objeto (modelo). É o espaço onde o modelo de aplicação é definido.<br> **Sistema de Coordenadas anagem é mostrada.**<br>
Lan Sistema de Coordenadas do Mundo (*World Coordinate System*) - É o espaço de<br>
coordenadas do objeto (modelo). É o espaço onde o modelo de aplicação é definido.<br>
Sistema de Coordenadas da Tela (*Screen Coordinate System*) -

![](_page_13_Figure_5.jpeg)

#### Transformação Window-Viewport**VIBJBAT** Wulow screen coordinate system object coordinate system (display)  $(vorld)$

Um viewport é uma região na tela, usualmente retangular, dentro do qual a imagem é desenhada. O viewport pode ser toda a tela ou uma porção desta.

Uma window (ianela) define a porção do espaço do objeto (mundo) a ser desenhado que vai ser vista no viewport. A window é definida nas coordenadas do espaco do objeto (world coordinates).

A window e o viewport são uma forma conveniente para definir a transformação da imagem do objeto na tela. Por exemplo, se nós quizermos examinar uma figura grande, nós mantemos os tamanhos da window e do viewport fixos e movemos a posição da window. Isto possibilita percorrer a figura com uma magnificação fixa. Para magnificar ou reduzir a imagem do objeto no viewport, basta reduzir ou aumentar o tamanho da window, respectivamente.

#### Transformação Window-Viewport é uma Transformação Afim

![](_page_15_Figure_1.jpeg)

# Ajuste dos limites da Window para manter<br>razão de aspecto do Viewport<br>rade o referrito que definan viadou o viernada é o ão proportario. razão de aspecto do Viewport

Quando os retângulos que definem window e viewport não são proporcionais, ocorre o que se chama de distorção, fenômeno este que pode ser visualizado na figura abaixo, onde a "torre de uma igreja" passou a ser vista como um "galpão".

![](_page_16_Figure_2.jpeg)

Para que tal efeito não ocorra, é necessário que os lados da *window* e *viewport* sejam proporcionais.

### Ajuste dos limites da Window para manter **uste dos limites da Window para manter<br>razão de aspecto do Viewport (cont.)**<br>ando que o viewport ocupa integralmente o canvas, para que se<br>efinir um par window-viewport de modo a pão ocorrer a distorção e **Ajuste dos limites da Window para m<br>
razão de aspecto do Viewport (con<br>
Considerando que o** *viewport ocupa integralmente o canvas***, para a<br>
consiga definir um par** *window-viewport* **de modo a não ocorrer a c<br>
tutilizar tod Ajuste dos limites da Window para mar<br>
razão de aspecto do Viewport (cont.**<br>
siderando que o *viewport ocupa integralmente o canvas*, para que<br>
siga definir um par *window-viewport* de modo a não ocorrer a dist<br>
zar toda **Ajuste dos limites da Window para manus de aspecto do Viewport (con**<br>
Considerando que o *viewport ocupa integralmente o canvas*, para consiga definir um par *window-viewport* de modo a não ocorrer a d<br>
dutilizar toda a

Considerando que o *viewport ocupa integralmente o canvas*, para que se<br>consiga definir um par *window-viewport* de modo a não ocorrer a distorção e<br>utilizar toda a superfície de visualização, deve-se proceder da seguinte Considerando que o viewport ocupa integralmente o canvas, para que se consiga definir um par window-viewport de modo a não ocorrer a distorção e utilizar toda a superfície de visualização, deve-se proceder da seguinte forma:

- -
- 

h  $w = h / w$  (altura / largura)

- envolvente do modelo: xmin, xmax, ymin, ymax Sonsiga definir um par window-viewport de modo a nao ocorrer a distorção e<br>tilizar toda a superfície de visualização, deve-se proceder da seguinte forma:<br>
1. Obter as dimensões do canvas (viewport) em pixels:<br> **w** (largur
- 

Obter as dimensões do canvas (*viewport*) em pixels:<br> **w** (largura) h (altura)<br>
Calcular a razão de aspecto do retângulo do canvas:<br>
h\_**w** = h / **w** (altura / largura)<br>
Inicializar limites da *window* com os mínimos e máx w (largura) h (altura)<br>Calcular a razão de aspecto do retângulo do canvas:<br>h\_w = h / w (altura / largura)<br>Inicializar limites da window com os mínimos e máximos da caixa<br>envolvente do modelo: xmin, xmax, ymin, ymax<br>Calcul

### **Ajuste dos limites da Window para mantrazão de aspecto do Viewport (cont.)**<br>5. Ajustar tamanho da *window* para que não haja distorção:<br> $\frac{\sqrt{\frac{h_w - h/w}{n}}}{\sqrt{\frac{v_w - h/w}{n}}}$ Ajuste dos limites da Window para manter **uste dos limites da Window para manter<br>razão de aspecto do Viewport (cont.)**<br>ur tamanho da *window* para que não haja distorção:

![](_page_18_Figure_2.jpeg)

- -